**Passo 1: (09/03/2022 14:22:14)** Clique do usuário com o botão esquerdo do mouse em "Divisa de Notificação (botão)"

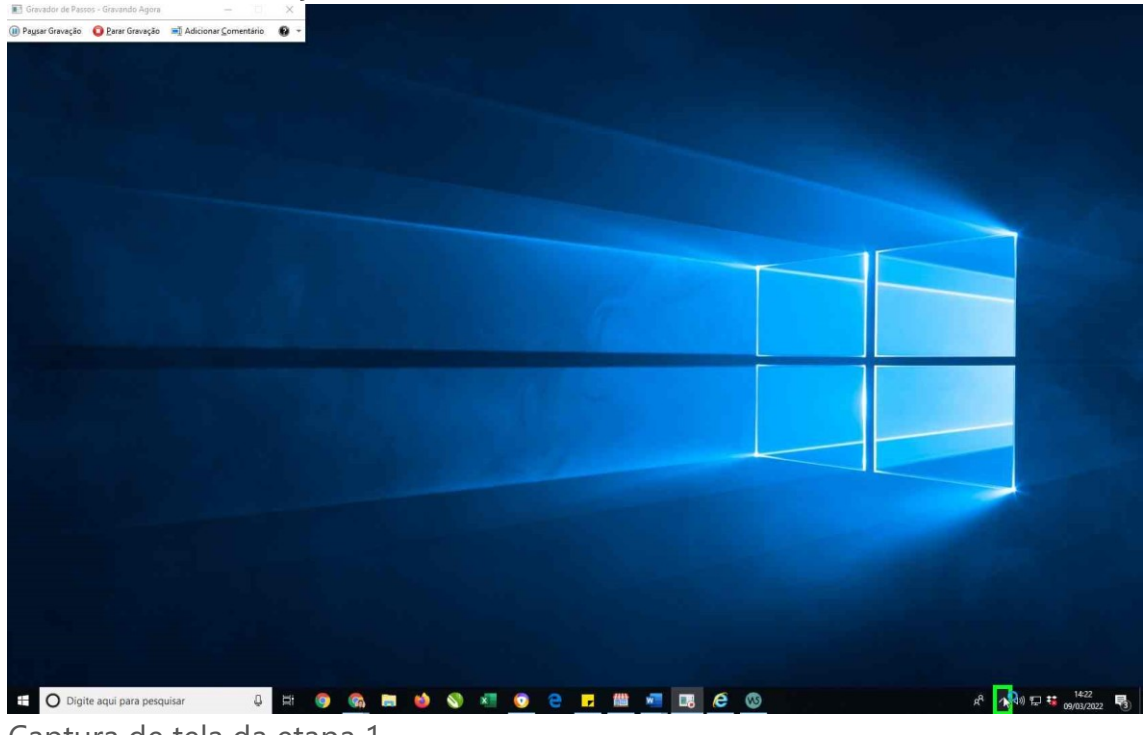

Captura de tela da etapa 1.

# [Previous](file:///C:/Users/Fagne/AppData/Local/Temp/Rar$DIa19572.23630/Recording_20220309_1422.mht) [Next](file:///C:/Users/Fagne/AppData/Local/Temp/Rar$DIa19572.23630/Recording_20220309_1422.mht)

 **Passo 2: (09/03/2022 14:22:16)** Clique do usuário com o botão direito do mouse em

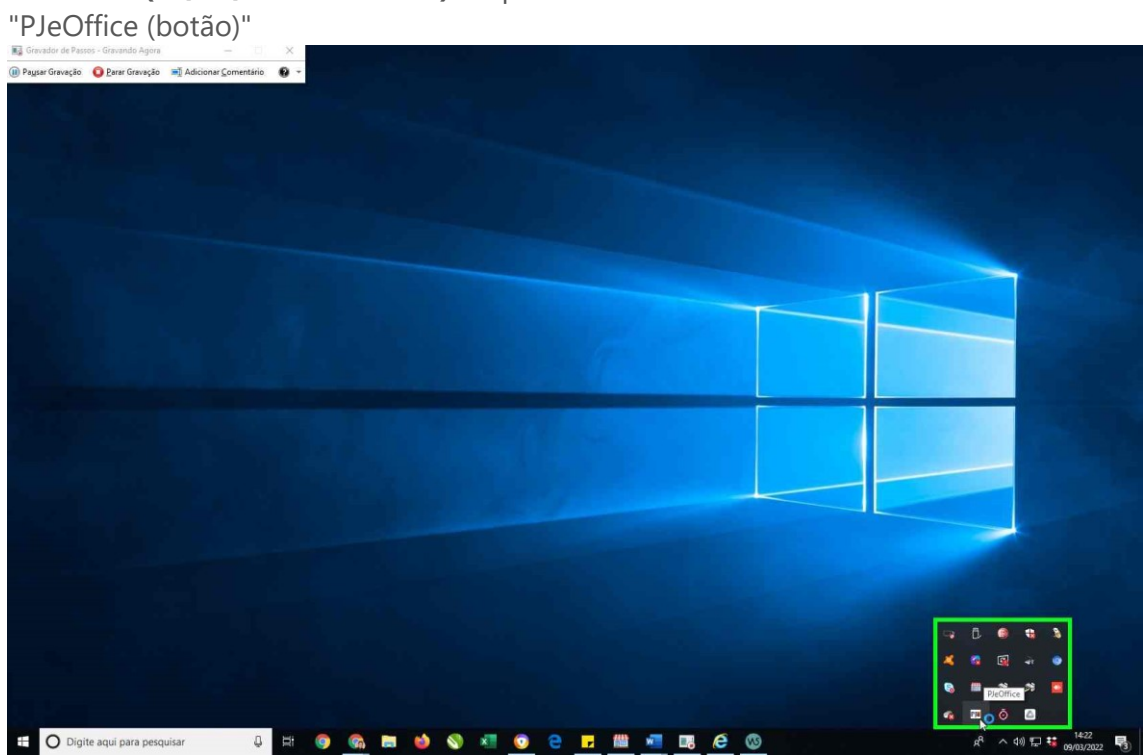

Captura de tela da etapa 2.

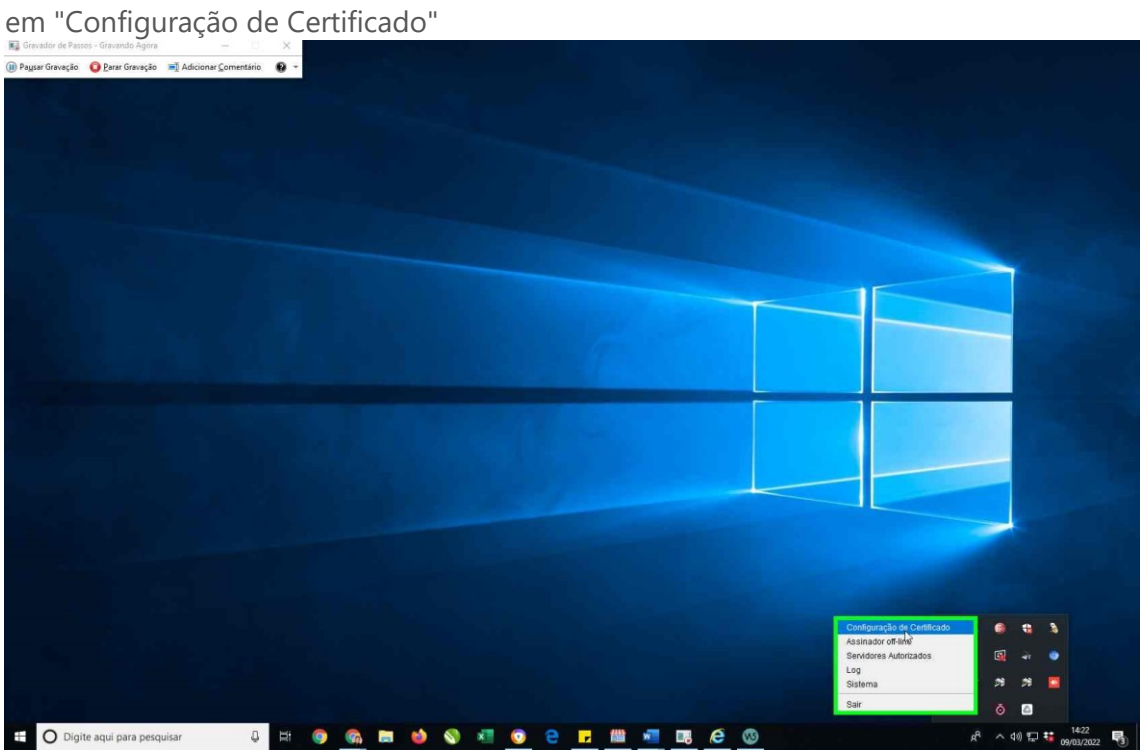

 **Passo 3: (09/03/2022 14:22:18)** Clique do usuário com o botão esquerdo do mouse

Captura de tela da etapa 3.

### [Previous](file:///C:/Users/Fagne/AppData/Local/Temp/Rar$DIa19572.23630/Recording_20220309_1422.mht) [Next](file:///C:/Users/Fagne/AppData/Local/Temp/Rar$DIa19572.23630/Recording_20220309_1422.mht)

 **Passo 4: (09/03/2022 14:22:24)** Clique do usuário com o botão esquerdo do mouse em "Aançado" em "Con"

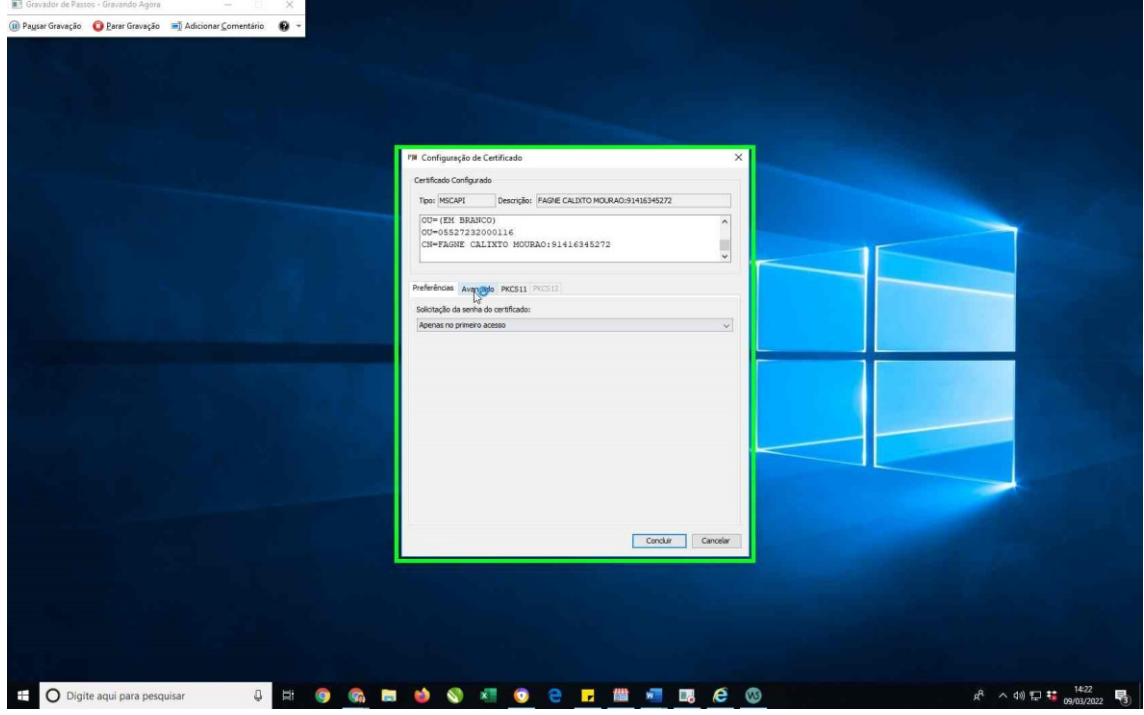

Captura de tela da etapa 4.

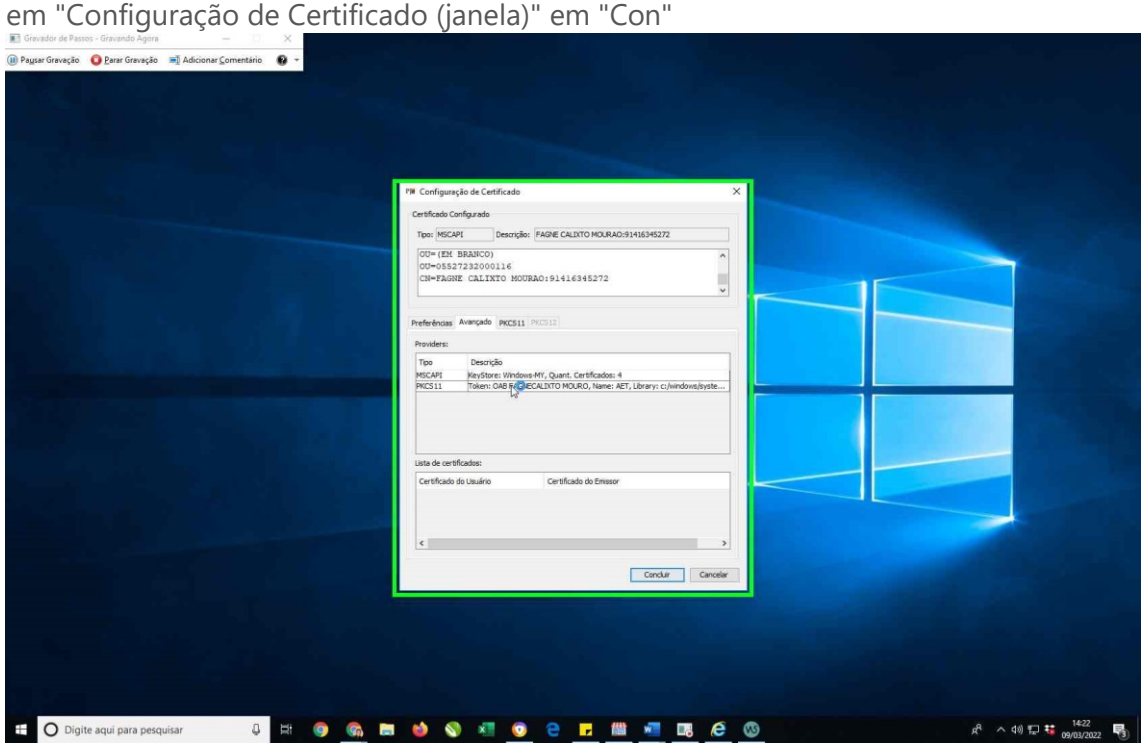

 **Passo 5: (09/03/2022 14:22:27)** Clique do usuário com o botão esquerdo do mouse

Captura de tela da etapa 5.

# [Previous](file:///C:/Users/Fagne/AppData/Local/Temp/Rar$DIa19572.23630/Recording_20220309_1422.mht) [Next](file:///C:/Users/Fagne/AppData/Local/Temp/Rar$DIa19572.23630/Recording_20220309_1422.mht)

 **Passo 6: (09/03/2022 14:22:29)** Clique do usuário com o botão esquerdo do mouse em "Insira o PIN: (janela)" em "Ins"

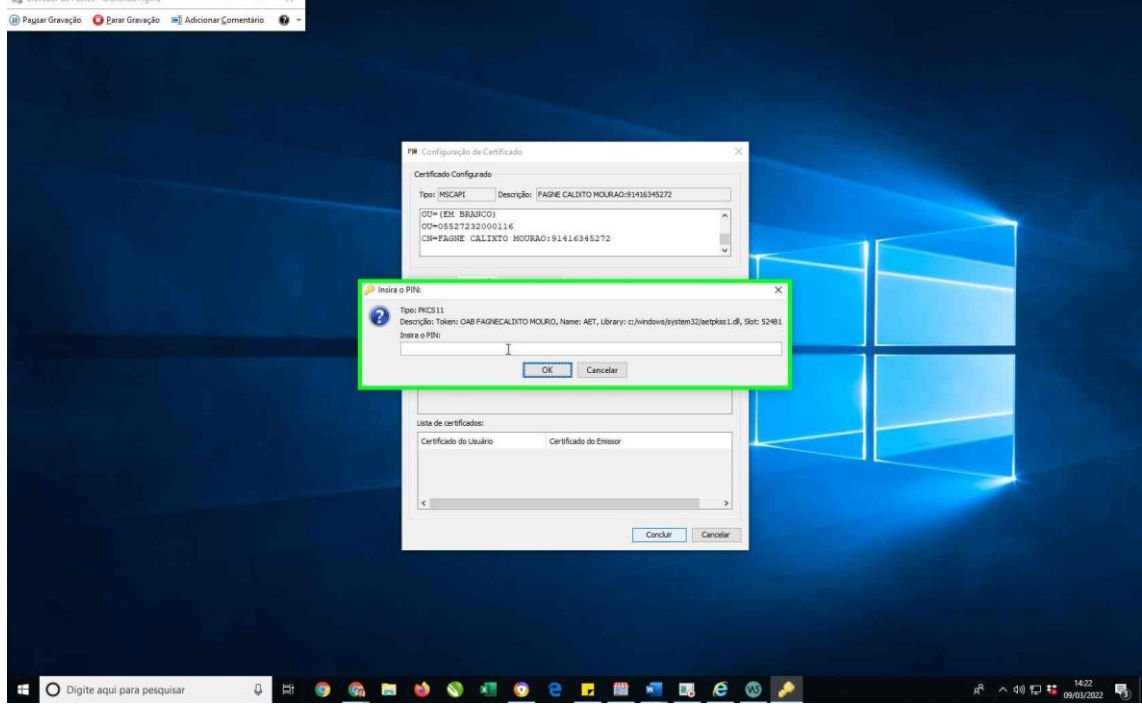

Captura de tela da etapa 6.

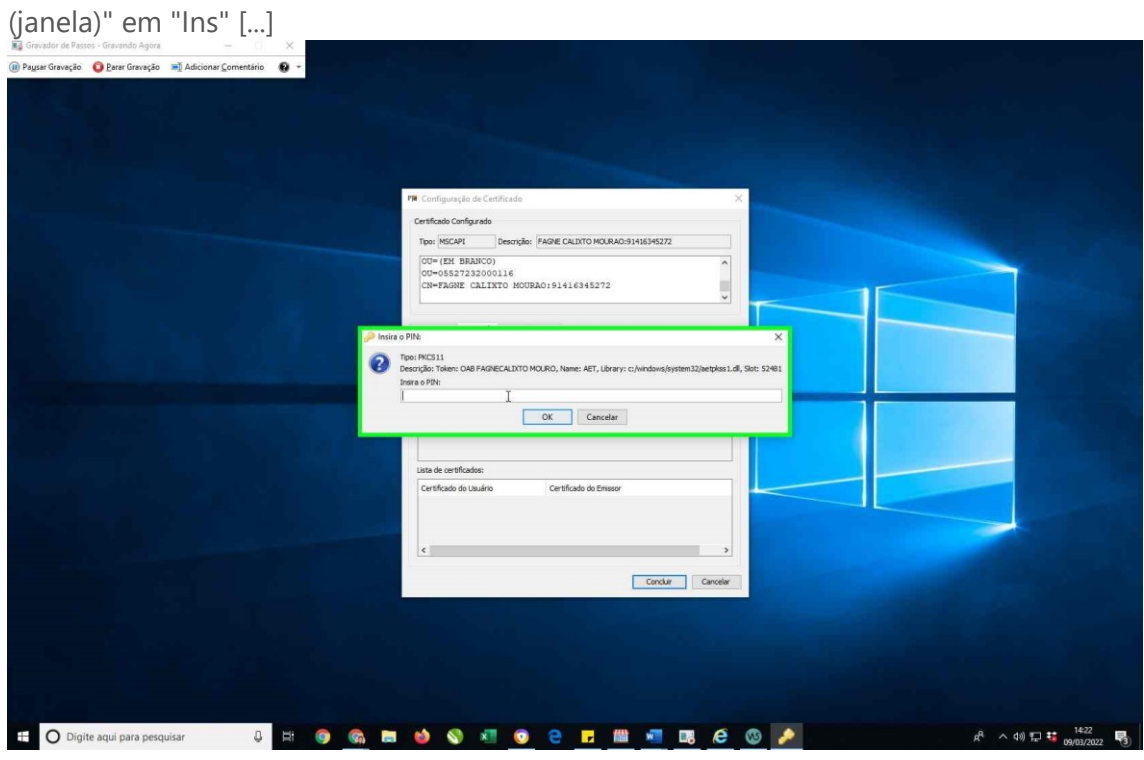

 **Passo 7: (09/03/2022 14:22:30)** Entrada de teclado do usuário em "Insira o PIN:

Captura de tela da etapa 7.

# [Previous](file:///C:/Users/Fagne/AppData/Local/Temp/Rar$DIa19572.23630/Recording_20220309_1422.mht) [Next](file:///C:/Users/Fagne/AppData/Local/Temp/Rar$DIa19572.23630/Recording_20220309_1422.mht)

 **Passo 8: (09/03/2022 14:22:34)** Clique do usuário com o botão esquerdo do mouse em "Insira o PIN: (janela)" em "Ins"

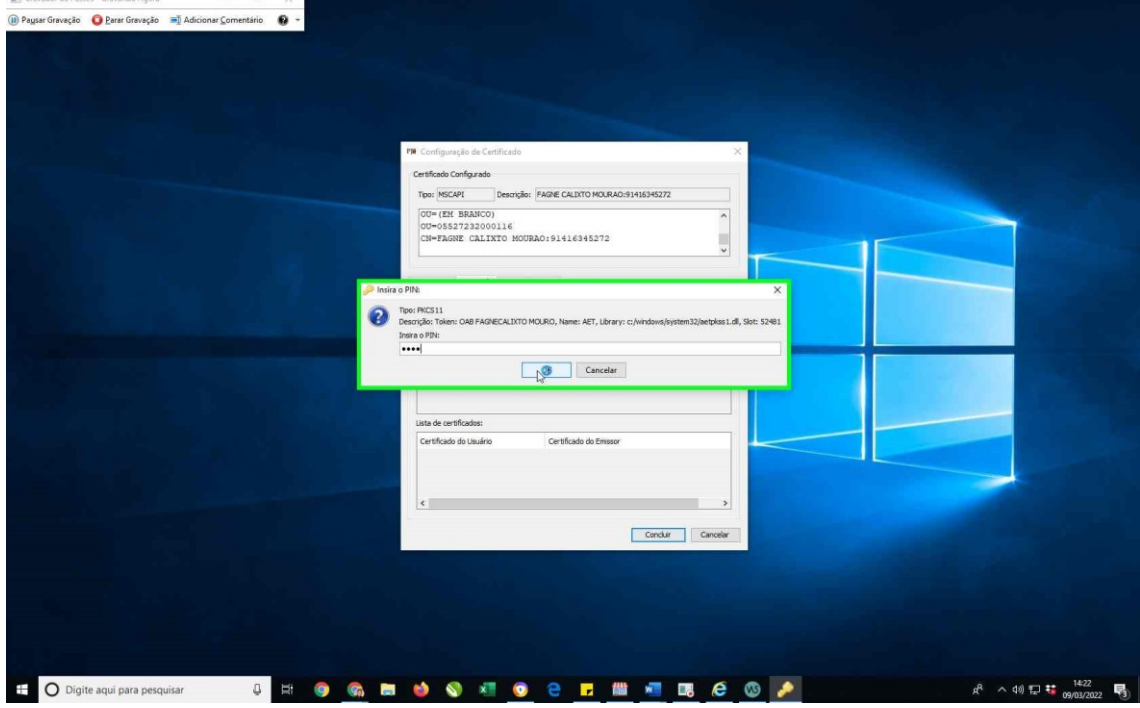

Captura de tela da etapa 8.

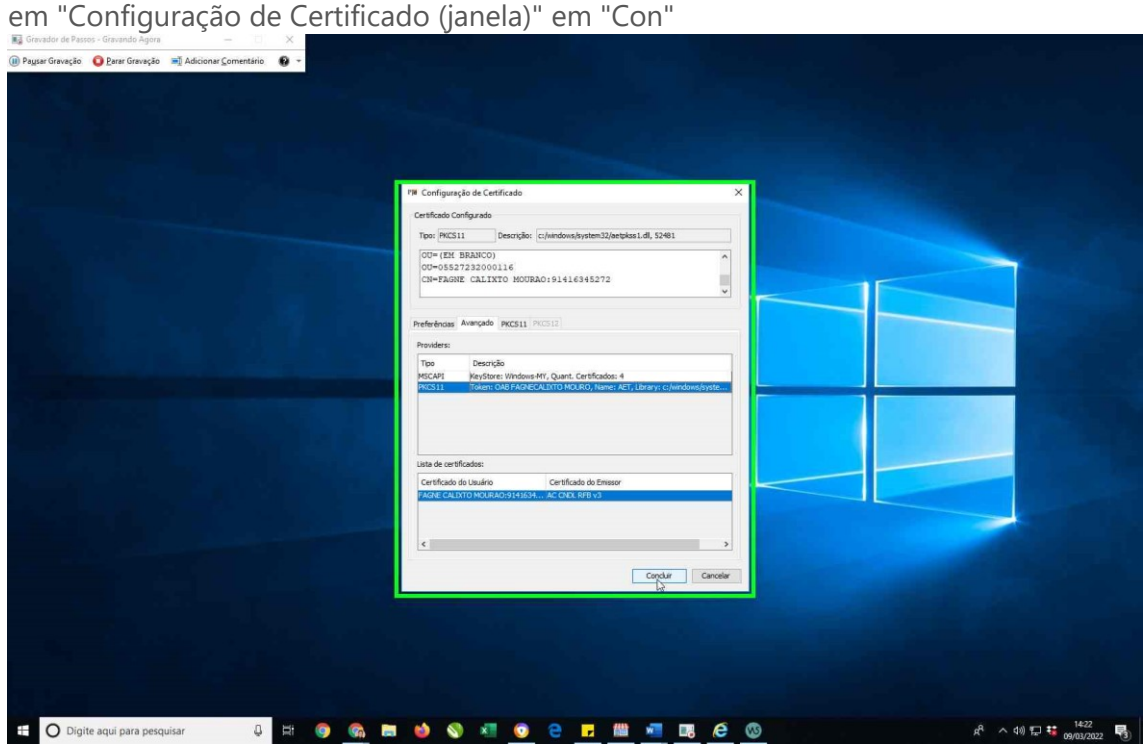

 **Passo 9: (09/03/2022 14:22:36)** Clique do usuário com o botão esquerdo do mouse